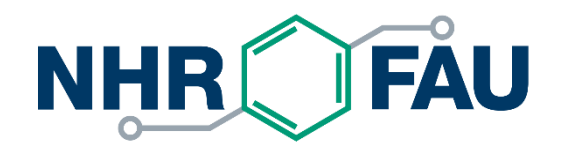

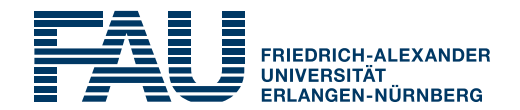

## **HPC Café –** Git: Basics, common workflow, hints and tricks Jan Eitzinger, 09.02.2021

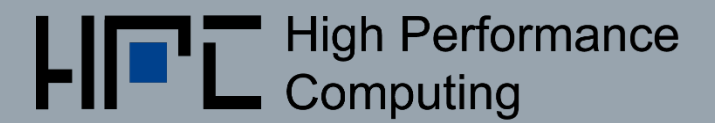

## What is this good for?

### **Software development is hard!**

Aspect of software engineering

Software configuration management

- § Identification, control, status and auditing of configuration
- § Build management
- § Process management
- Environment management
- § Facilitate teamwork
- Defect tracing

 $\blacksquare$ 

Topic of today: Version control systems (VCS)

## What are the benefits?

- **Example management** (Who changed what when?) **Documentation**
- **EXPEND Archiving of all states** (Access to all previous versions)
- **Reconstruction of previous file states** (Ability to reverse changes)
- § **Coordination of access** of multiple persons
- § **Simultanious development of variants** (Branching)
- § **Manage baselines**: labels and tags (Mark relevant states)

**Synchronisation** 

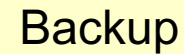

## Some history and classification

Local systems:

- § Source Code Control System (**SCCS**, 1972): POSIX standard!
- § Revision Control System (**RCS**, 1982): created by Walter Tichy (KIT)

Centralized client-server:

- § Concurrent Versioning System (**CVS**, 1986): Frontend to RCS
- § Subversion (**SVN**, 2000): CVS improved

Distributed (local + remote sync):

- § Mercurial (**HG**, 2005)
- **Git** (2005): created by Linus Torvalds
- **Fossil** (2006): created by Richard Hipp (sqlite creator)

mercurial

## Centralized vs. Distributed VCS

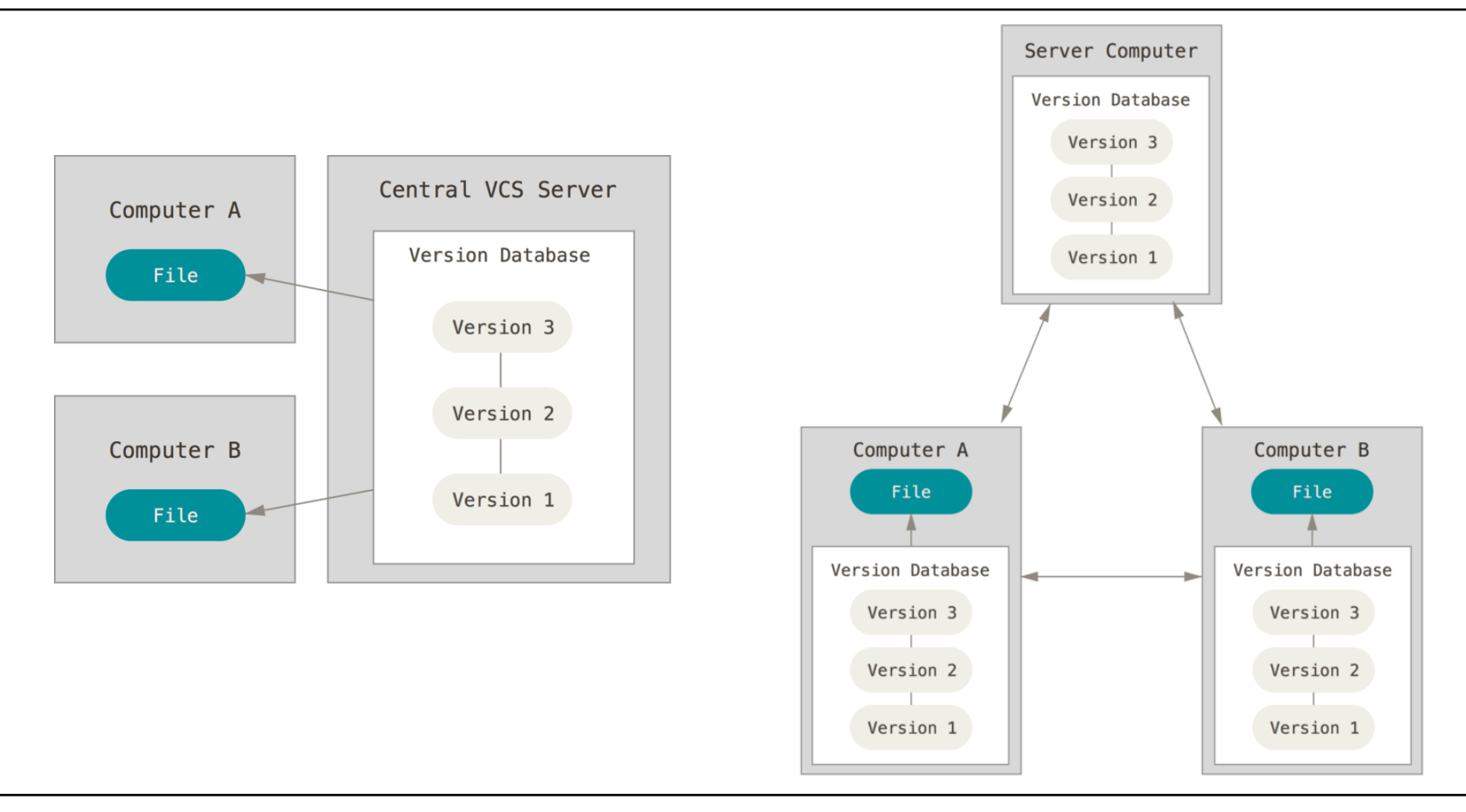

## Introduction to git **depth of the Control** english shall the intervals and person" in British English s

- § **De-facto standard** distributed version-control system
- **Development began on 3 April 2005 by Linus Torvalds to create** Source replacement for proprietary BitKeeper
- Maintenance on 26 July 2005 handed over to Junio Hamano
- § **git** is implemented as a set of **command line tools**
- § Some notable features
	- § Sophisticated branching support
	- § Supports any workflow
	- **Emphasis on data integrity (everything is checksummed)**
	- § Staging area allows for fine grained control about what to commit

### § Website: **https://git-scm.com/**

## Git Terminology - Basics

- § **Repository** The *repository* (or "repo") is where files' current and historical data are stored.
- Clone/Fork Create a repository containing the revisions from another repository
- § **Working copy** The *working copy* is the local copy of files from a repository, at a specific time or revision. All work done to the files in a repository is initially done on a working copy. Also called sandbox.
- **To checkout** Create a local working copy from the repository

## Git Terminology - Synchronisation

- § **To pull, push** Copy revisions from one repository into another. *Pull* is initiated by the receiving repository, while *push* is initiated by the source.
- § **Pull request**  A developer asking others to merge their "pushed" changes
- **Conflict** A conflict occurs when different parties make changes to the same document, and the system is unable to reconcile the changes. A user must *resolve* the conflict by combining the changes, or by selecting one change in favour of the other.
- **Resolve** The act of user intervention to address a conflict between different changes to the same document.

## Git Terminology – Branches and commits

- § **Branch** A set of files under version control may be *branched* at a point in time; from that time forward, two copies of those files may develop at different speeds or in different ways independently of each other.
- § **A Commit** A modification that is applied to the repository
- § **To commit**  Write or merge the changes made in the working copy back to the repository

## Git Terminology – Revisions and Tags/Labels

- § **Revision** State at a point in time of the entire tree in the repository
- § **Tag** A *tag* or *label* refers to an important snapshot in time, consistent across many files using a user-friendly, meaningful name.
- § **Trunk** or **Master** The unique line of development that is not a branch
- § **Head**  The most recent commit, either to the trunk or to a branch

## Common Workflow (centralized, per Repository)

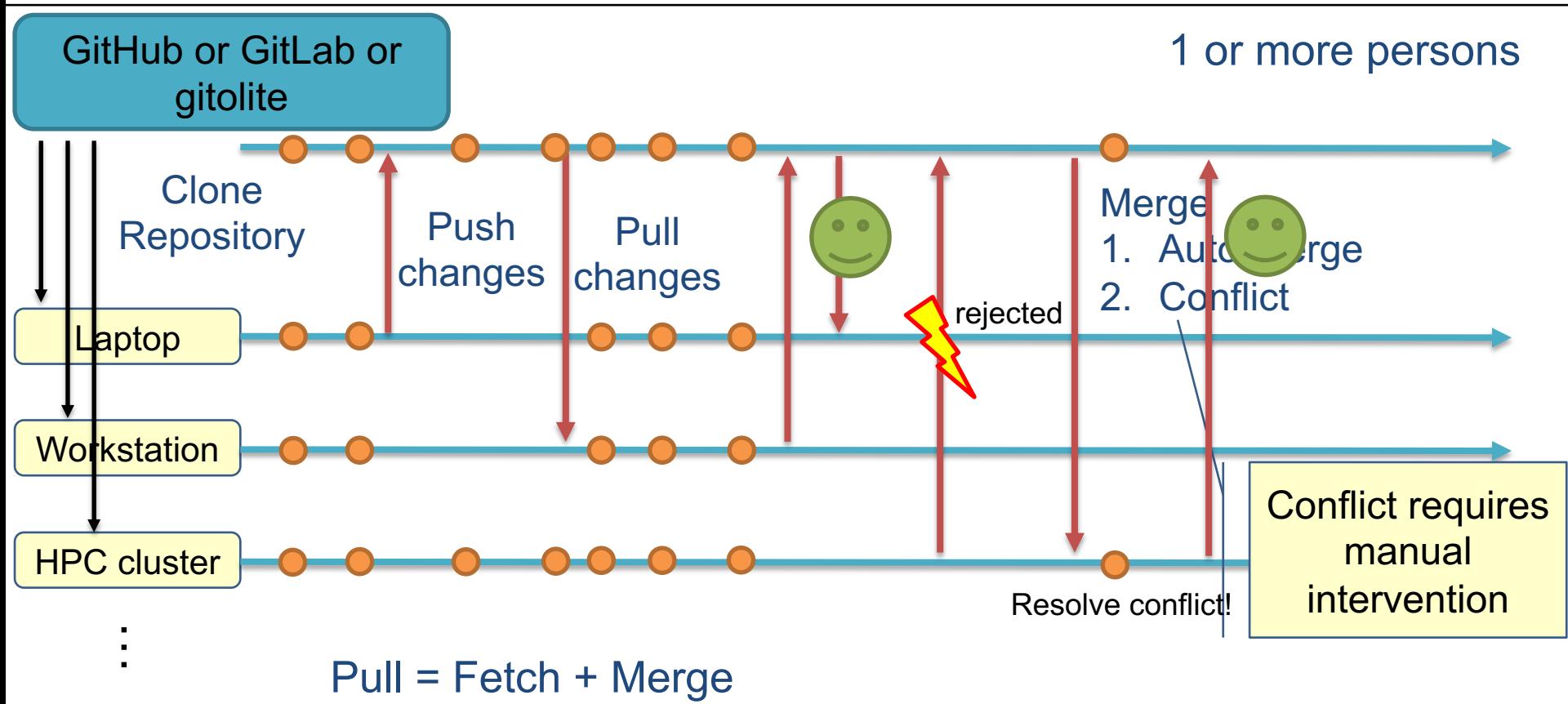

## **git –** File states and workflow to apply changes

- **Tracked**: Files that were part of last snapshot (revision)
	- § **Modified:** File was changed but no committed to the database yet.
	- § **Staged:** Modified file is marked to go into the next commit snapshot.
	- § **Committed:** Data is safely stored in the local database.
- § **Untracked**: All other files

### **Workflow**

- § **Modify files** in your working tree.
- § **Stage changes** to be part of next commit
- **Commit**, save files in staging area and store snapshot permanently to the Git repository.

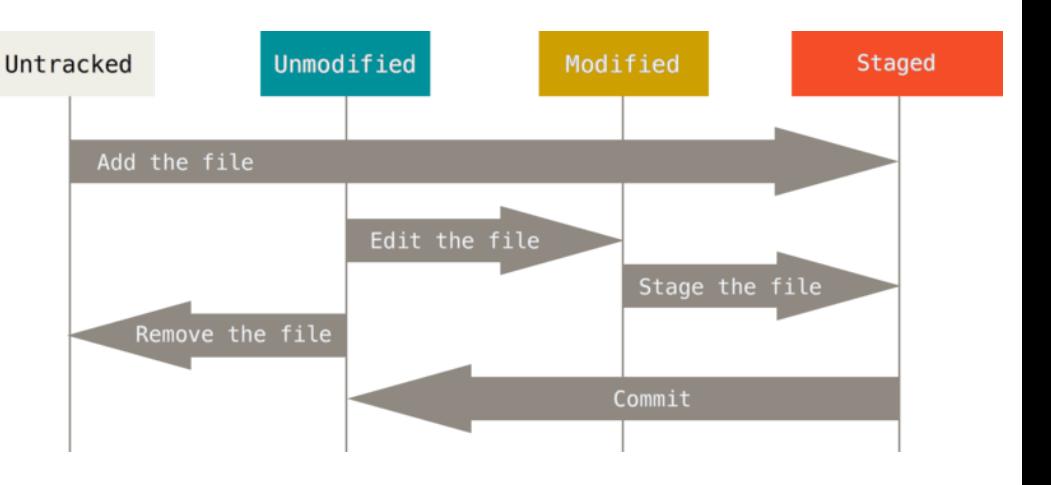

Current file

version

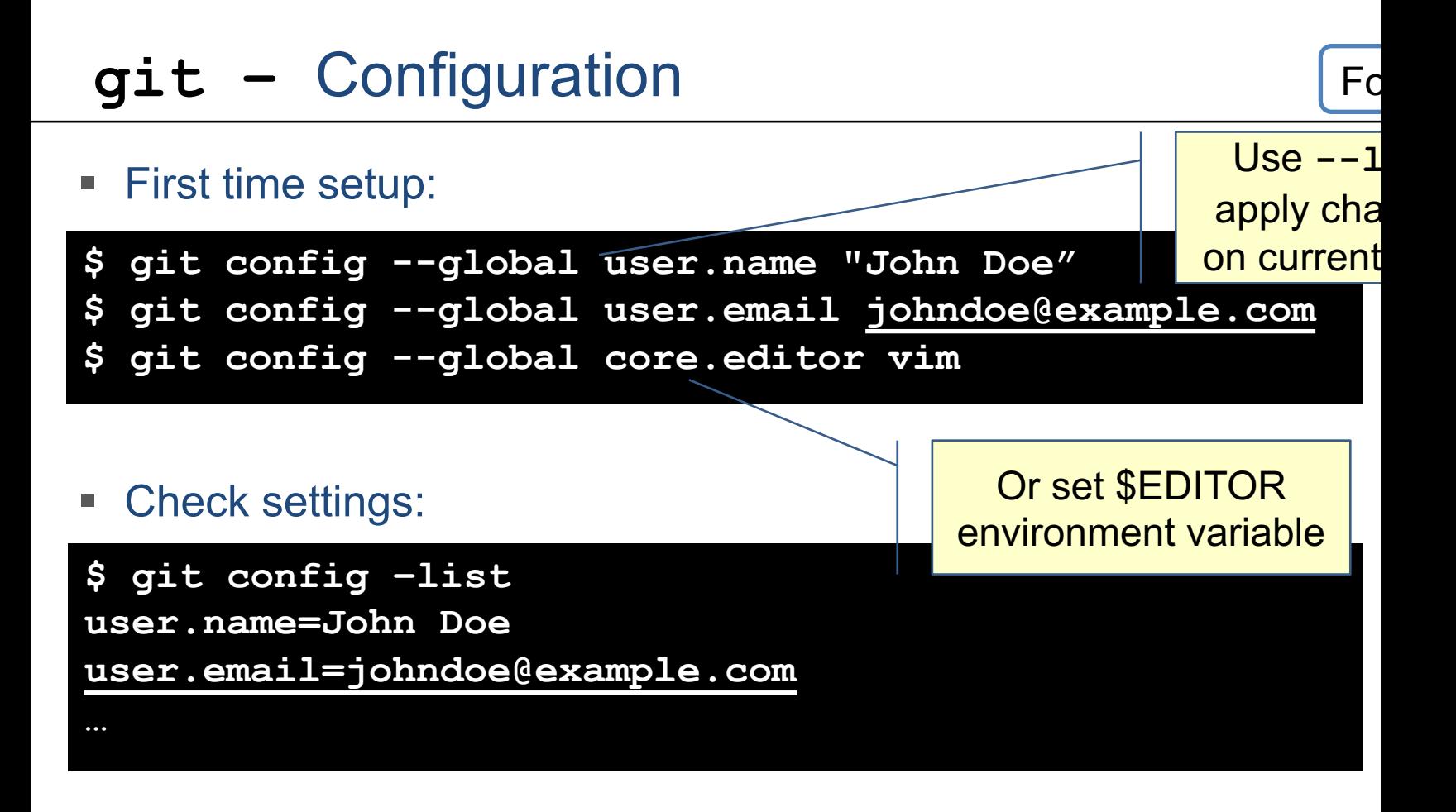

## **git –** Getting a repository

For reference

- Create new local repository:
- **\$ cd /home/user/my\_project**
- **\$ git init**
- **\$ git add \*.c**
- **\$ git commit -m 'Initial project version'**
- § Cloning an existing repository:

**\$ git clone git@github.com:RRZE-HPC/likwid.git**

- § Creates a directory named likwid
- § Initializes a **.git** directory inside it and pulls down the repository data
- Checks out a working copy of the latest version

## **git –** Record changes

Opens an editor

Commit all

modified files

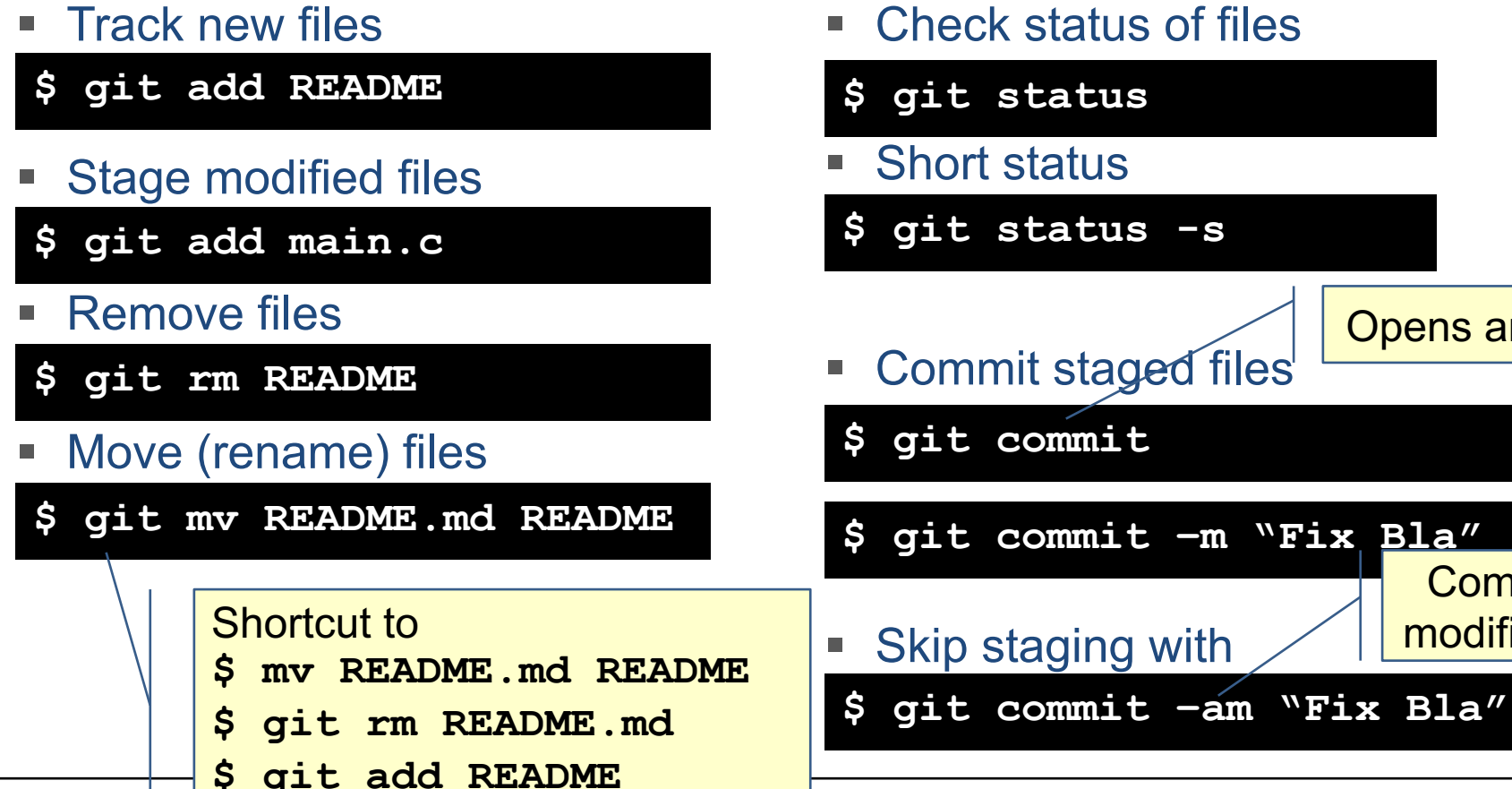

## **git –** Staging area

§ General advice: **Commit often!**

More on meaningful commits in a moment

- § Do detailed **commit messages**
- § The staging area seems strange if you switch from other VCS

- But you learn to appreciate this additional step
	- § Careful **review of changes**
	- § **Plan** to map changes on **commits**

You can skip staging and commit all modified files with  $\sigma$ it commit -a

## Best Practices – Write good commit messages

The commit message should explain Examples: **What** and **Why** you did.

Capitalized, short (50 chars or less) **summary**

More **detailed explanatory text**, if necessary. Write your commit message in the imperative: "Fix bug" and not "Fixed bug" or "Fixes bug."

Further paragraphs come after blank lines. If you use an issue tracker, add a **reference(s)** to them at the **bottom**, like so:

Fixes: #123

### **On the command line:**

**git commit -m "Subject" -m "Description..."**

…

**5ba3db6 Fix failing CompositePropertySourceTests 84564a0 Rework @PropertySource early parsing logic e142fd1 Add tests for ImportSelector meta-data 887815f Update docbook dependency and generate epub ac8326d Polish mockito usage**

Simplify serialize.h's exception handling

Remove the 'state' and 'exceptmask' from serialize.h's stream implementations, as well as related methods.

As exceptmask always included 'failbit', and setstate was always called with bits = failbit, all it did was immediately raise an exception. Get rid of those variables, and replace the setstate with direct exception throwing (which also removes some dead code).

fail(), clear(n) and exceptions() are just never called. Delete them.

## Best practices: How to review changes?

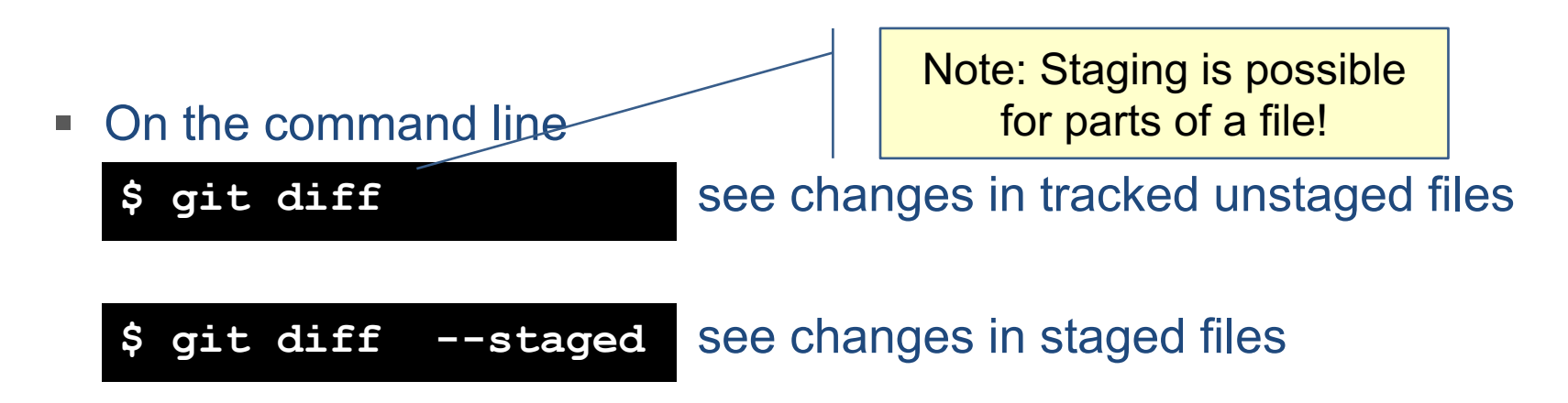

### **BUT: You really want to review changes in an editor or GUI!**

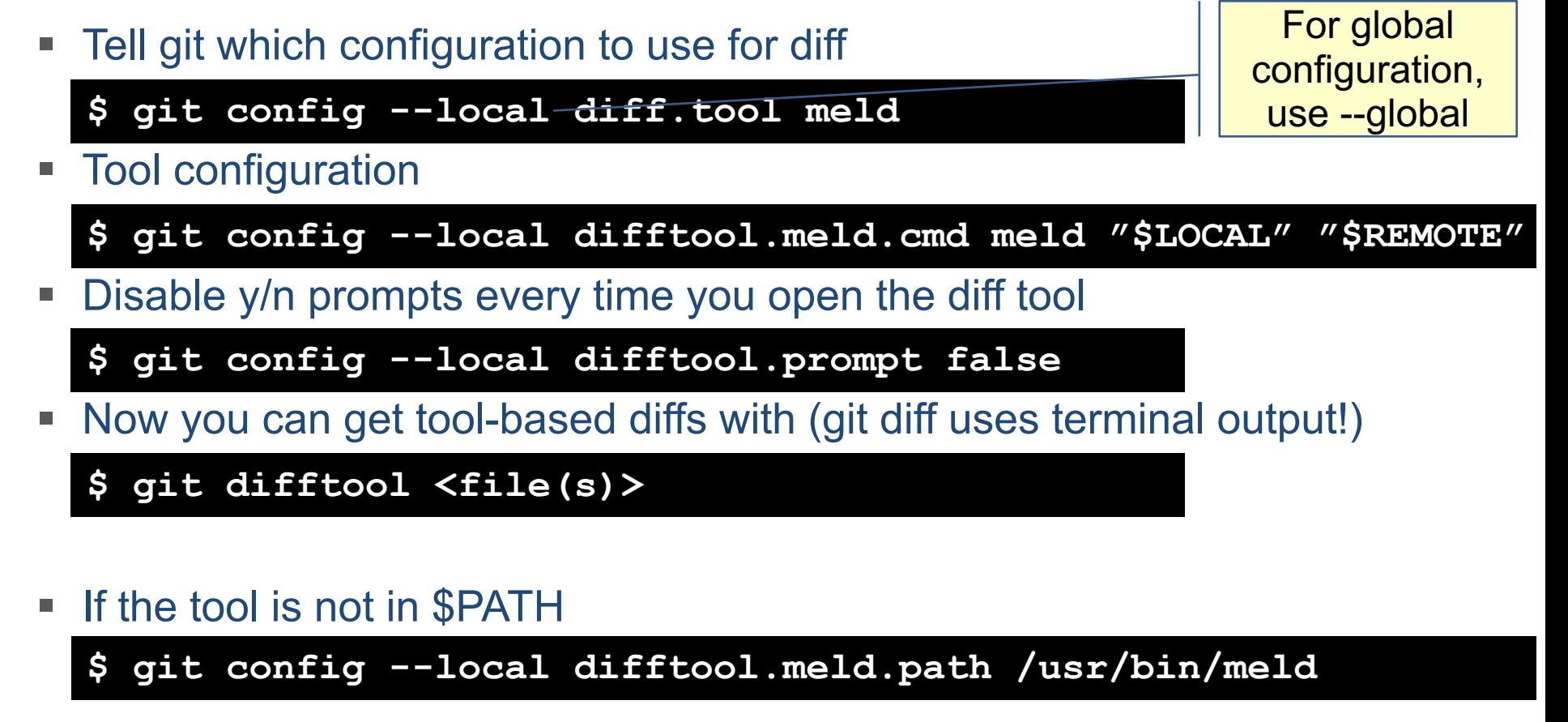

# Configure tool for git diff

For reference

## Best practices: Which files to track?

### **Only put source files under revision control!**

No intermediate build products, hidden system files, binaries, libraries …

Fine grained control which files to skip with **.gitignore** files:

```
# ignore all .a files
*.a
# but do track lib.a, even though you're ignoring .a files above 
!lib.a
# only ignore the TODO file in the current directory, not subdir/TODO 
/TODO 
# ignore all files in any directory named build 
build/
# ignore doc/notes.txt, but not doc/server/arch.txt
doc/*.txt 
# ignore all .pdf files in the doc/ dired
doc/**/*.pdf
                                                                Usually one .gitignore 
                                                                in root of repo, but can be 
                                                                  in multiple directories
                                             GitHub maintains good list of examples: 
                                         https://github.com/github/gitignore
```
# Fixing Mistakes and undoing Things

For reference

#### To add a file or fix the commit message of the previous commit

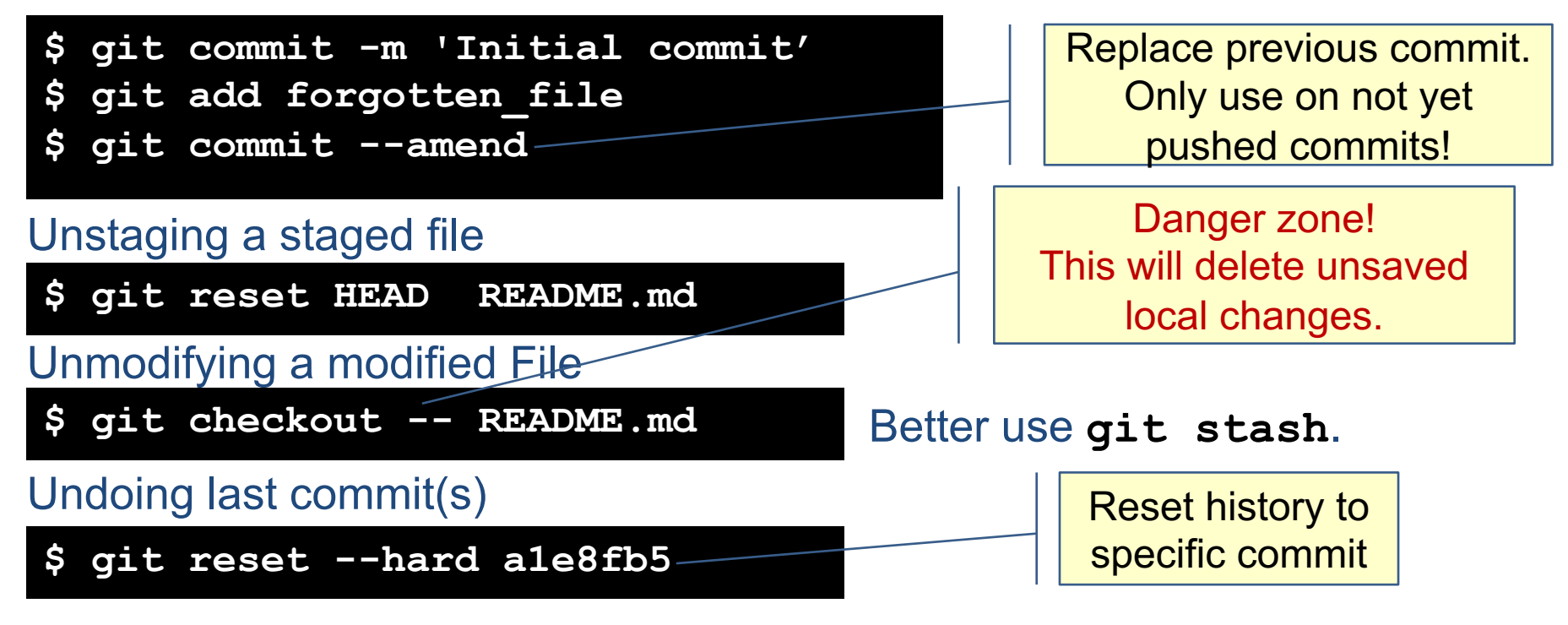

Git 2.23 introduces new command for above actions: **git restore**

HPC-Cafe - git version control system 21 21

## Basic Branching and Merging

For reference

- In git branches are pointers to snapshots
- § The **HEAD points** to the most recent snapshot of the **current branch** 
	- § Create new branch

Creates the branch but does not switch to it

**\$ git branch testing**

create pointer to current last commit

- § Switch to existing branch
- **\$ git checkout testing**

You cannot switch branches if there are uncommitted changes!

§ Shorthand for branch+checkout

**\$ git checkout –b testing**

## Basic Branching workflow

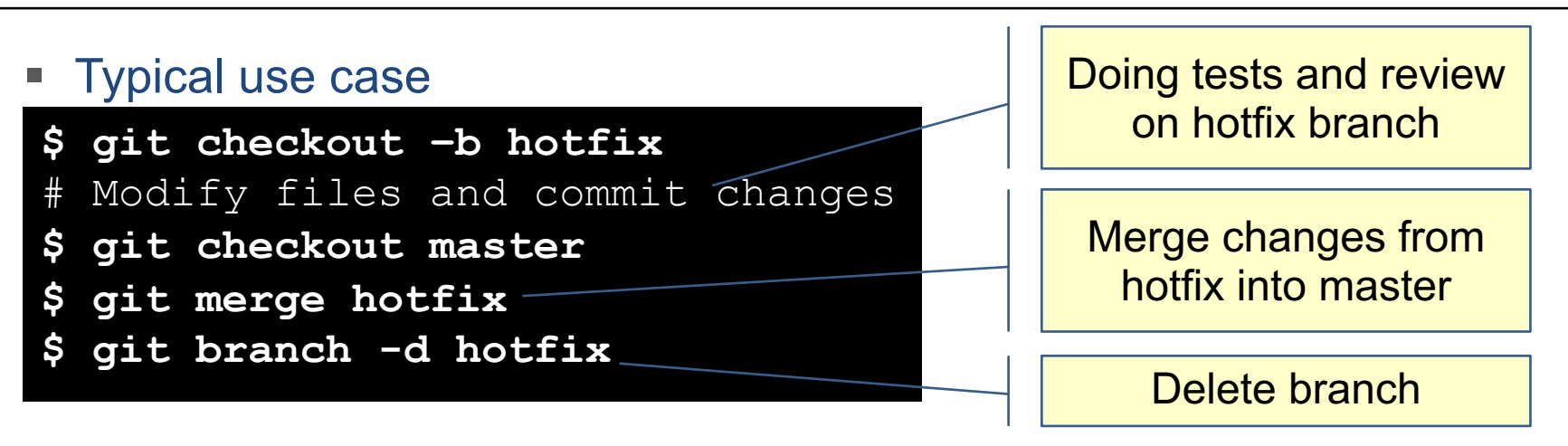

- Git tries to merge changes automatically
- § If this fails a **merge conflict occurs**

**\$ git status You have unmerged paths Unmerged paths: index.html** **Pro Tip: Use branching! Often!** 

**master** should always be a working and tested state!

## Resolving merge conflicts

■ Git will add standard conflict resolution markers in unmerged files

**<<<<<<< HEAD:index.html**

**<div id="footer">contact : email.support@github.com</div>**

**=======**

**<div id="footer">**

**please contact us at support@github.com**

```
</div>
```
**>>>>>>> iss53:index.html**

Resolve conflict by editing the files, add and commit the resolved state:

**\$ git add index.html \$ git commit**

### **You want to to do this in a editor or GUI with an integrated merge tool!**

# Configure tool for merge conflict resolution

For reference

Tell git which configuration to use for conflict resolution

**\$ git config --local merge.tool meld**

■ Tool configuration

- **\$ git config --local mergetool.meld.cmd \ meld "LOCAL" "MERGED" "REMOTE" --output "MERGED"**
- Disable y/n prompts every time you open the merge tool

**\$ git config --local mergetool.prompt false**

§ Now you can get tool-based conflict resolution with

**\$ git merge \$ git mergetool <file(s)> # if auto merge fails**

■ If the tool is not in \$PATH

**\$ git config --local mergetool.meld.path /usr/bin/meld**

## Dealing with Remotes

- § Remote repositories are **other versions** of your project
- § A **remote** always **creates** an **implicit branch** that may require merging!

A clone from a URL will automatically create a remote called origin

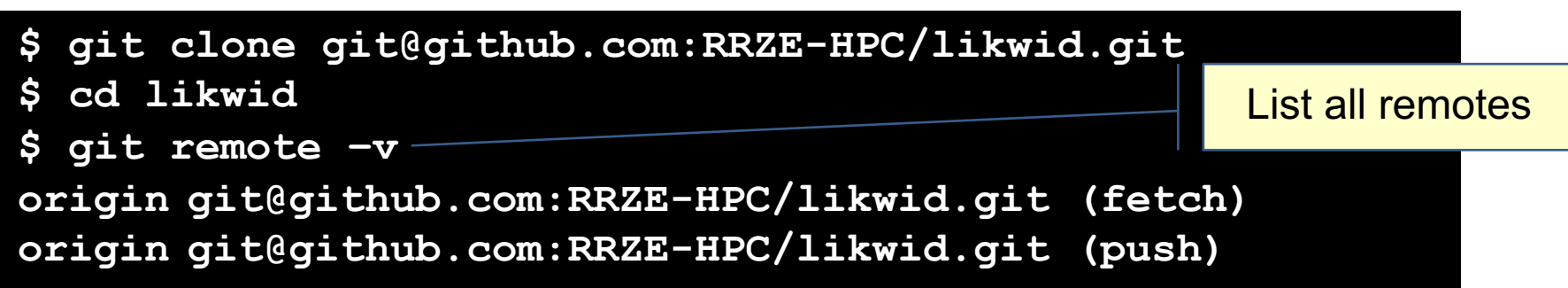

#### Adding an additional remote

**\$ git remote add mylikwid https://github.com/jan/likwid**

## Synchronization with remotes

For reference

### Get all data from a remote project that you don't have yet

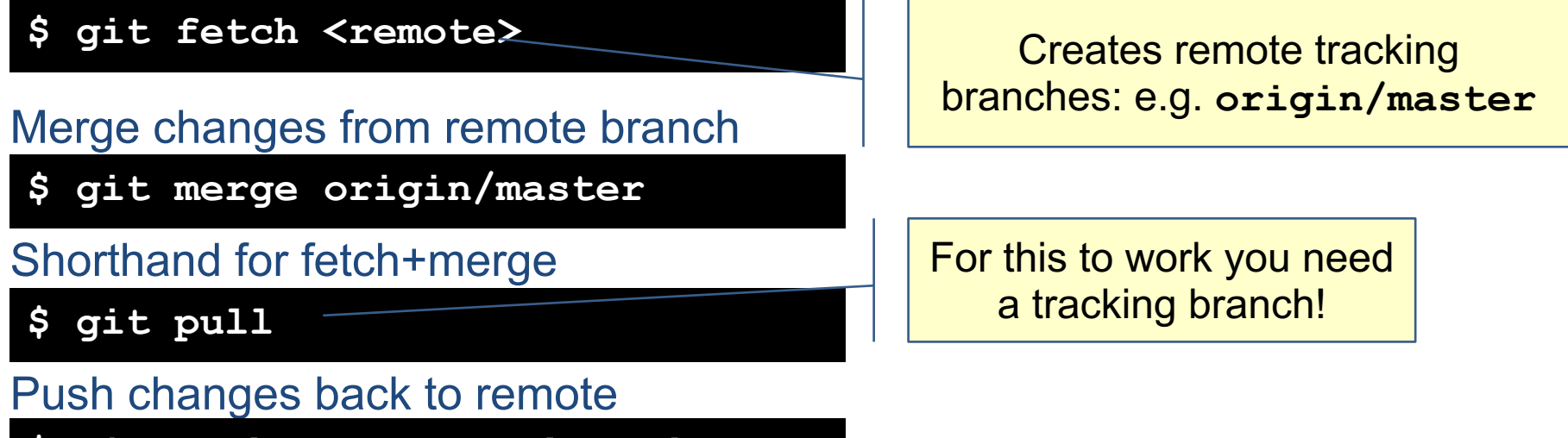

\$ git push <remote> <br />branch>

#### Explicitly create tracking branch

\$ git checkout -b <br />branch> <remote>/<br />branch>

## That's complicated! Show me the simple case.

■ Clone from a remote repository ■ Pull new changes from remote (fetch and merge) **\$ git clone <URL>** This will: • clone the repository • create a remote named origin set up tracked remote branches • checkout origin/master **\$ git pull** You need to commit your local changes first!

**Push new revisions to remote origin** 

**\$ git push**  $\blacksquare$  Often requires to first pull and merge remote changes first!

# Viewing the History and other Information

For reference

■ List all commits in reverse chronological order

**\$ git log**

**\$ git log --pretty=oneline** Compact commit list

§ Show local branches

**\$ git branch**

■ Show all branches (including tracked remote branches)

**\$ git branch --all**

§ Inspect remote

\$ git remote show <remote>

# Creating Baselines with Tagging

For reference

Mark specific points in a repository's history with meaningful names

§ List tags

- **\$ git tag**
- § Tag recent commit

**\$ git tag v1.0**

§ Tag previous commit

**\$ git tag -a v1.2 9fceb02**

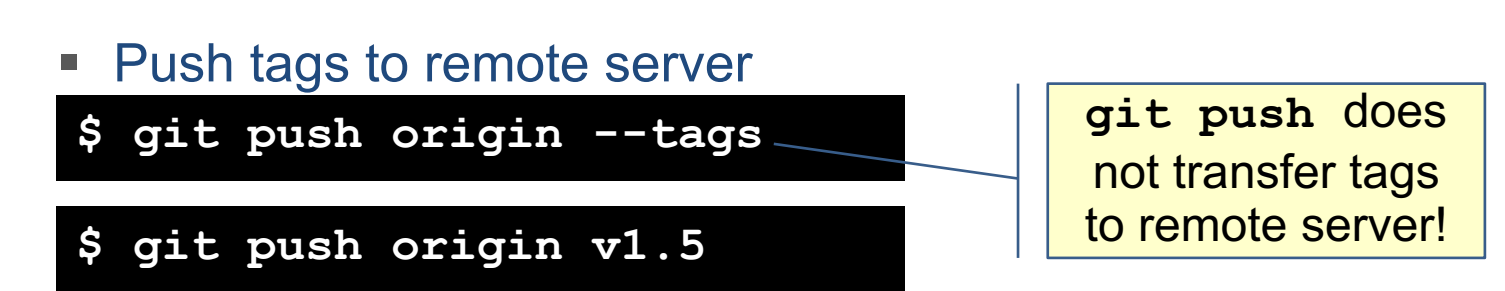

Part of commit

checksum

## Communication protocols and Authentication

- Four protocols are available for communication between remotes
	- § Local Protocol **file:///srv/git/project.git**
	- § HTTP Protocol **https://example.com/gitproject.git**
	- § SSH protocol **[user@]server:project.git**
	- § Git protocol **git://example.com/gitproject.git**

- Most common case
	- HTTPS for read only clone
	- § SSH for read/write access using ssh key authentication

## Some remarks on GUIs

### GUI options

- § Builtin GUI options for committing (**git-gui**) and browsing (**gitk**)
- § GitHub Desktop (Windows/Mac, **https://desktop.github.com/** )
- § SourceTree (Windows/Mac, **https://www.sourcetreeapp.com/** )

**Atlassian SourceTree** 

### Editor integration

- § vim-fugitive plugin (**https://github.com/tpope/vim-fugitive** )
- § Magit (**https://magit.vc** )

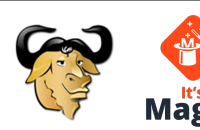

§ Visual Studio Code has a powerful builtin git integration

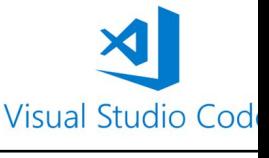

## … and Servers

Git ist commonly used as **software as a service** offering:

- § **GitHub** (Microsoft) **GitHub** self-hosted Option § **GitLab** (Open Core company) GitLab Other options:
	- § gitolite (central git server with fine-grained access control) **https://gitolite.com/**
	- cgit (minimalistic web interface, can be combined with gitolite) **https://git.zx2c4.com/cgit/about/**

## Outlook and further information

- Things we did not cover in this talk
	- § Workflows and development strategies
	- § Git stash and clean
	- § Git rebase
	- § Submodules
	- And a lot of other stuff!

### **Topics for next event?**

- General Software engineering (including work flows)
- Build system make
- Effective Vim Editing
- Software testing and CI
- Other suggestions ...
- § Very good **online book** for self study:

**https://git-scm.com/book/en/v2**

- Tutorial style introduction
- **https://www.atlassian.com/git/tutorials**